# ibaPDA-Interface-Profinet

Interface to Profinet over CP1616

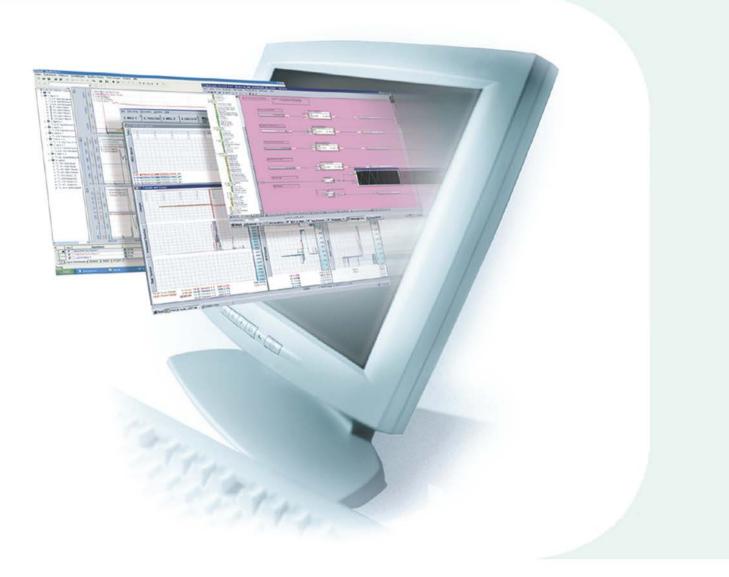

# Quick Guide

Issue 1.0

Measurement and Automation Systems

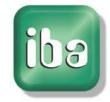

#### Manufacturer

iba AG Koenigswarterstr. 44 90762 Fuerth Germany

## Contacts

| Main office | +49 911 97282-0  |
|-------------|------------------|
| Fax         | +49 911 97282-33 |
| Support     | +49 911 97282-14 |
| Engineering | +49 911 97282-13 |

E-Mail: iba@iba-ag.com

Web: www.iba-ag.com

This manual must not be circulated or copied, or its contents utilized and disseminated, without our express written permission. Any breach or infringement of this provision will result in liability for damages.

©iba AG 2011, All Rights Reserved

The content of this publication has been checked for compliance with the described hardware and software. Nevertheless, deviations cannot be excluded completely so that the full compliance is not guaranteed. However, the information in this publication is updated regularly. Required corrections are contained in the following regulations or can be downloaded on the Internet.

The current version is available for download on our web site http://www.iba-ag.com.

## Protection note

Windows® is a label and registered trademark of the Microsoft Corporation. Other product and company names mentioned in this manual can be labels or registered trademarks of the corresponding owners.

#### Certification

The device is certified according to the European standards and directives. This device corresponds to the general safety and health requirements. Further international customary standards and directives have been observed.

# **Table of contents**

| 1 | Abou  | ut this guide                      | 4  |
|---|-------|------------------------------------|----|
|   | 1.1   | Target group                       | 4  |
|   | 1.2   | Designations                       | 4  |
|   | 1.3   | Used symbols                       | 5  |
| 2 | Intro | duction                            | 6  |
| 3 | CP16  | 616 interface                      | 6  |
|   | 3.1   | Simotion D module                  | 7  |
|   | 3.2   | Generic Profinet controller module | 9  |
| 4 | Supp  | port and Contact                   | 11 |

# 1 About this guide

This guide describes the configuration of the software interface ibaPDA-Interface-Profinet in ibaPDA-V6.

# 1.1 Target group

This guide addresses in particular the qualified professionals who are familiar with handling electrical and electronic modules as well as communication and measurement technology. A person is regarded to as professional if he/she is capable of assessing safety and recognizing possible consequences and risks on the basis of his/her specialist training, knowledge and experience and knowledge of the standard regulations.

# 1.2 Designations

The following designations are used in this guide:

| Action                    | Designations                                                |
|---------------------------|-------------------------------------------------------------|
| Menu command              | Menu "Logic diagram"                                        |
| Call of menu command      | "Step 1 – Step 2 – Step 3 – Step x"                         |
|                           | Example:                                                    |
|                           | Select menu "Logic diagram – Add – New logic di-<br>agram " |
| Keys                      | <key name=""></key>                                         |
|                           | Example: <alt>; <f1></f1></alt>                             |
| Press keys simultaneously | <key name=""> + <key name=""></key></key>                   |
|                           | Example:                                                    |
|                           | <alt> + <strg></strg></alt>                                 |
| Buttons                   | <button name=""></button>                                   |
|                           | Example:                                                    |
|                           | <ok>; <cancel></cancel></ok>                                |
| File names, Paths         | "File name", "Path"                                         |
|                           | Example:                                                    |
|                           | "Test.doc"                                                  |

# 1.3 Used symbols

If safety instructions or other notes are used in this guide, they mean:

# 

The non-observance of this safety information may result in an imminent risk of death or severe injury:

- By an electric shock!
- Due to the improper handling of software products which are coupled to input and output procedures with control function!

If you do not observe the safety instructions regarding the process and the system or machine to be controlled, there is a risk of death or severe injury!

# A WARNING

The non-observance of this safety information may result in a potential risk of death or severe injury!

# 

The non-observance of this safety information may result in a potential risk of injury or material damage!

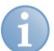

## Note

A note specifies special requirements or actions to be observed.

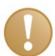

#### Important note

Note if some special features must be observed, for example exceptions from the rule.

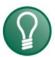

# Тір

Tip or example as a helpful note or insider tip to make the work a little bit easier.

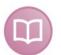

## Other documentation

Reference to additional documentation or further reading.

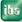

# 2 Introduction

The Profinet interface of ibaPDA-V6 uses the CP1616 board from Siemens.

The card is used as a Profinet controller.

ibaPDA-V6 only supports IRT controller - controller communication, but no RT communication.

ibaPDA-V6 supports up to 4 CP1616 cards in 1 computer.

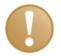

#### Important note

The CP1616 card is supported under Windows XP only.

Operation with Windows Vista, Windows 7, Windows Server 2008 is not supported.

# 3 CP1616 interface

| Image: Source of Seneral       CP1616         Image: Source of Seneral       CP1616         Image: Source of Source of Sourc                                                                               | 🙂 iba I/O Manager      |                   |                    |          |           |          |               | • E – D 🛛       |
|----------------------------------------------------------------------------------------------------|------------------------|-------------------|--------------------|----------|-----------|----------|---------------|-----------------|
| Image: Control (0)       Configuration Memory view         Image: Cick to add module       Configuration Memory view         Image: Cick to add module       Configuration Memory view         Image: Cick to add module       Cick to add module         Image: Cick to add module       Cick to add module                                                                                                    | 📔 📸 🛃 🌖 🕟 Hardware Gro | oups Technostring | Alarms             |          |           |          |               |                 |
| Click to add module       Consiguration       Period's view         Click to add module       Click to add module       Reset       Open log file         Dia FDB 20X PCI       IRT interrupts:       108516       RT interrupts:       25       Dump firmware trace buffer         Dia FDB 20X PCI       IRT interrupts:       108516       RT interrupts:       25       Dump firmware trace buffer         Dia FDB 20X PCI       IRT counters:       New cycle:       0       Status:       0,000 µs       Max:       0,000 µs       Reset counters         Dia FDB 20X PCI       IRT counters:       New cycle:       0       Status:       0,000 µs       Min:       0,000 µs       Max:       0,000 µs       Reset counters         Dia FDB 20X PCI       IRT counters:       New cycle:       0       Status:       0,000 µs       Max:       0,000 µs       Reset counters         Click to add module       Status       Click to add module       Status       IRT first 1000         Status       Status       IRT first 1000       Status       IRT first 1000         Status       Status       IRT first 1000       Status       IRT first 1000         Status       Status       IRT first 1000       Status       IRT first 1000       Statu                                                                                                    | 🖃 🔢 CP1616             | CP1616            |                    |          |           |          |               |                 |
| IPC Request       Clock to add module       Status:       PDA-UPPER : Online       Reset       Open log file         IPC Request       Clock to add module       IRT interrupts:       25       Dump firmware trace buffer         IPC Request       IRT interrupts:       108516       RT interrupts:       25       Dump firmware trace buffer         IPC Request       IRT counters:       New cycle:       0       Startop:       108516       Opfault:       1         IPC Request       IRT counters:       New cycle:       0       Startop:       108516       Opfault:       1         IPC Request       IRT counters:       New cycle:       0       Startop:       108516       Opfault:       1         IPC Request       IRT counters:       New cycle:       0       Startop:       108516       Opfault:       1         IRT counters:       New cycle:       0       Startop:       108516       Opfault:       1         IRT counters:       New cycle:       0       Startop:       108516       Opfault:       1         IRT counters:       New cycle:       0       Startop:       Startop:       Startop:       0,000 µs       Max:       0,000 µs       Reset counters         IRT codd module </td <td>Simotion D (0)</td> <td>Configuration N</td> <td>femory view</td> <td></td> <td></td> <td></td> <td></td> <td></td>                                                                                                    | Simotion D (0)         | Configuration N   | femory view        |          |           |          |               |                 |
| IRT interrupts:       108516       RT interrupts:       25       Dump frmware trace buffer         IRT interrupts:       Link 1       IRT counters:       New cycle:       0       Startop:       108516       Opfault:       1         IRT interrupts:       Link A       IRT counters:       New cycle:       0       Startop:       108516       Opfault:       1         IRT counters:       New cycle:       0       Startop:       108516       Opfault:       1         IRT counters:       New cycle:       0       Startop:       108516       Opfault:       1         IRT counters:       New cycle:       0       Startop:       108516       Opfault:       1         IRT counters:       New cycle:       0       Startop:       108516       Opfault:       1         IRT counters:       New cycle:       0       Startop:       108516       Opfault:       1         IRT counters:       New cycle:       0       Startop:       108516       Max:       0,000 µs       Reset counters         IRT counters:       Startop:       Startop:       Startop:       Startop:       Startop:       Startop:       Node       Cycle time (µs)         Str Analyzer       Starto add module                                                                                                    | HPCi Request           | Status:           | PDA-UPPER : Online |          |           |          | Reset         | Open log file   |
| Image: Start 1       Image: Start 2       Image: Start 2       Imag                                                                                                    |                        | IRT interrupts:   | 108516             | RT inter | rupts: 25 |          | Dump firmware | e trace buffer  |
| B       Link A       Address       Length       Station       Slot       Subslot       Mode       Cycle time (us)         Click to add module       Click to add module       Click to add module       TC/       Station       Slot       Subslot       Mode       Cycle time (us)         Click to add module       Click to add module       Station       Station       Slot       Subslot       Mode       Cycle time (us)         Click to add module       Click to add module       Station       Station       Slot       Subslot       Mode       Cycle time (us)         Click to add module       Click to add module       E       TC//       Station       Station       Slot       Subslot       Mode       Cycle time (us)         Glick to add module       Click to add module       E       Station       Station       Station       Slot       Subslot       Mode       Cycle time (us)         Glick to add module       Click to add module       Click to add module       Click to add module       Click to add module       Click to add module       Click to add module       Click to add module       Click to add module       Click to add module       Click to add module       Click to add module       Click to add module                                                                                                    | i⊒… ių̇̃Link 1         | IRT counters: N   | New cycle: 0       | Startop  | 108516    | Opfault: | 1             |                 |
| Address       Length       Station       Slot       Subslot       Mode       Cycle time (µs)         Image: Click to add module       Image: Click to add module                                                                                                    |                        | IRT copy time: A  | Actual: 0,000 µ    | us Min:  | 0,000 µs  | Max:     | 0,000 µs      | Reset counters  |
| Image: Control of the control of the contr |                        | Address           | Length             | Station  | Slot      | Subslot  | Mode          | Cycle time (µs) |
| Image: System of the state of the state of the stat         |                        | 🖃 I/O: IN         |                    |          |           |          |               |                 |
| Click to add module         592         16         1         3         1         IRT         1000           Click to add module         592         16         1         3         1         IRT         1000           Click to add module         Click to add module         668         16         1         4         1         IRT         1000           Click to add module         700         16         1         5         1         IRT         1000           X Pact         700         16         1         1         1         IRT         1000                                                                                                    |                        | 528               | 16                 | 2        | 1         | 1        | IRT           | 1000            |
| Solution         Solution                                                                                                    |                        | 576               | 16                 | 1        | 2         | 1        | IRT           | 1000            |
| Click to add module         608         16         1         4         1         IRT         1000           ▲ Vitual         624         16         1         5         1         IRT         1000           ▲ Click to add module         700         16         1         1         1         IRT         1000                                                                                                    |                        | 592               | 16                 | 1        | 3         | 1        | IRT           | 1000            |
| Image: Second second second |                        | 608               | 16                 | 1        | 4         | 1        | IRT           | 1000            |
| ◆ XPact                                                                                                    |                        | 624               | 16                 | 1        | 5         | 1        | IRT           | 1000            |
|                                                                                                    |                        | 700               | 16                 | 1        | 1         | 1        | IRT           | 1000            |
|                                                                                                    |                        |                   |                    |          |           |          |               |                 |

#### Figure 1

The screenshot shows the diagnostics of the CP1616 card. The diagnostics show the current configuration that has been loaded on the card via the Siemens NetPro program.

- Status: shows the name of the controller and the status of the controller (online or offline).
- Receiver table (I/O:IN): shows an overview of all the configured receivers on the card. A receiver has a green background if there is a connection. It has a red background if there is no connection.
- □ Interrupt counters: show the number of IRT and RT interrupts

- IRT counters: show the number of times newcycle, startop and opfault have occurred
- IRT copy time: shows the time it takes to copy the incoming Profinet data from the card to the computer's memory. The timing is only done when the acquisition is running.
- Reset button: resets the card
- Open log file button: opens the Profinet log file.
- Dump firmware trace buffer: Pressing this button writes the firmware trace buffer in a text file. ibaPDA-V6 has the ability to detect CP1616 firmware exceptions automatically. When ibaPDA-V6 detects such an exception it will dump the firmware
- trace buffer automatically. ibaPDA-V6 will also add an error message to the event log.
- Reset counters button: resets the all the diagnostic counters and copy times

# 3.1 Simotion D module

The Simotion D module is a Profinet module created for 1 drive connected to a SIMO-TION D controller. There can be a maximum of 1024 modules mapped to the CP1616 interface card.

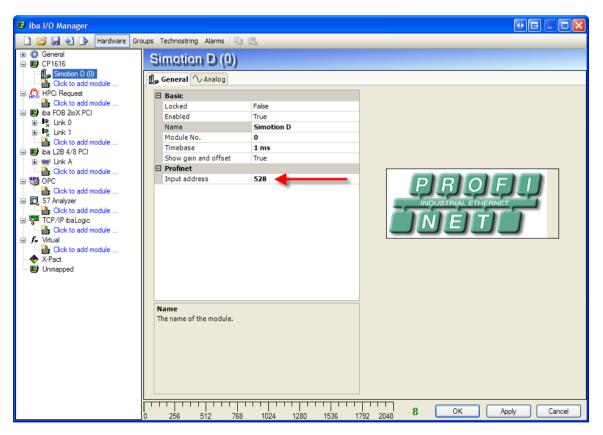

#### Figure 2

On the general tab you should configure the input address. This input address is the address you've configured for the receiver in NetPro before. You can also see the address in the diagnostic's receiver table (I/O:IN) of the CP1616 interface (see Figure 1).

| 🙂 iba I/O Manager                                                                                                    |                                        |       |      |        | •        |        |
|----------------------------------------------------------------------------------------------------|----------------------------------------|-------|------|--------|----------|--------|
|                                                                                                    | oups Technostring Alarms 🗈 🏝           |       |      |        |          |        |
|                                                                                                    | Simption D (0)                         |       |      |        |          |        |
| Simotion D (0)                                                                                                    | General 🔨 Analog                       |       |      |        |          |        |
| Click to add module                                                                                                    | Name                                   | Unit  | Gain | Offset | Active   | Actual |
| Field Click to add module                                                                                                    | 0 (60) N_SOLL                          | 1/min | :    | L 0    | <b>V</b> | 0      |
| iba FOB 2ioX PCI                                                                                                    | 1 (62) N_SOLL_GES                      | 1/min |      | ι ο    | <b>V</b> | 9380   |
| ⊞⊶ ®g, Link 0<br>⊡⊶ ®g, Link 1                                                                                                    | 2 (63.0) N_IST_UNGL                    | 1/min | 1    | L 0    |          | 18760  |
| Click to add module                                                                                                    | 3 (1516) TQ_ADD                        | Nm    | 1    | L 0    | ~        | 28140  |
| 🖃 🔢 iba L2B 4/8 PCI                                                                                                    | 4 (80.0) TQ_ACT                        | Nm    | 1    | L O    |          | -28016 |
| Link A Click to add module                                                                                                    | 5 (68.0) I_ACT                         | Aeff  | 1    | ι ο    |          | -18636 |
| Click to add module                                                                                                    | 6 (1547.0) M_LIM                       | Nm    | 1    | L 0    | <b>V</b> | -9256  |
| Click to add module                                                                                                    | 7 (1508) NCONT_OUT                     | Nm    | 1    | ι ο    |          | 124    |
| Click to add module<br>TCP/IP ibaLogic<br>Click to add module<br>↓ ↓ ↓ Click to add module<br>↓ ↓ ↓ Click to add module<br>↓ ↓ ↓ ↓ ↓ ↓ ↓ ↓ ↓ ↓ ↓ ↓ ↓ ↓ ↓ ↓ ↓ ↓ ↓ |                                        |       |      |        |          |        |
|                                                                                                    | 0 256 512 768 1024 1280 1536 1792 2048 | 8     | OK   | Арр    | ly (     | Cancel |

#### Figure 3

The Simotion D module has 8 analog signals of data type INT (16 bit signed integer). The signals have a default name, unit and comment. These properties can be changed if the defaults are not correct.

The Actual column shows the current value received via Profinet. If the connection is ok then the values have a black color. If the connection is not ok then the values have a red color. If the input address is not available then "Unknown" appears in the Actual column (Figure 5).

# Ę

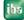

# 3.2 Generic Profinet controller module

The generic Profinet controller module has a variable number of analog and digital signals. You can set the number of signals according to your needs. (Figure 4)

The input address and the data type of each analog signal can be configured. (Figure 5)

The input address and bit number of each digital signal can be configured. (Figure 6)

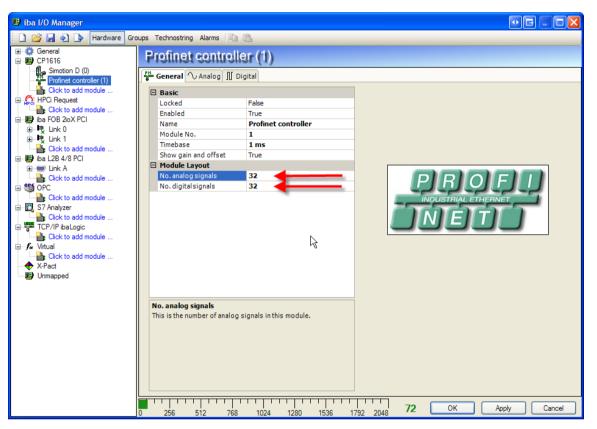

Figure 4

| 🔢 iba I/O Manager                                        |                              |      |        |        |         |          | •        |         | × |
|----------------------------------------------------------|------------------------------|------|--------|--------|---------|----------|----------|---------|---|
| 🗄 🗋 对 🛃 🌖 🌗 Hardware Gro                                 | pups Technostring Alarms 📑 📸 |      |        |        |         |          |          |         |   |
|                                                          | Profinet controller (1)      |      |        |        |         |          |          |         |   |
| Profinet controller (1)                                  | General 🔨 Analog 👖 Digital   |      |        |        |         |          |          |         |   |
| Click to add module                                      | Name                         | Unit | Gain   | Offset | Address | DataType | Active   | Actual  | ^ |
|                                                          | 0                            |      | 1      | 0      | 544     | INT      |          | Unknown |   |
| Click to add module<br>iba FOB 2ioX PCI                  | 1                            |      | 1      | 0      | 546     | INT      |          | Unknown |   |
| ia rob zio∧ rei<br>ia iii iii iii iii iii iiii iiii iiii | 2                            |      | 1      | 0      | 548     | INT      | <b></b>  | Unknown |   |
|                                                          | 3                            |      | 1      | 0      | 550     | INT      | <b>V</b> | Unknown |   |
| Click to add module                                      | 4                            |      | 1      | 0      | 552     | INT      |          | Unknown |   |
| iba L2B 4/8 PCI                                          | 5                            |      | 1      | 0      | 554     | INT      | <b>V</b> | Unknown |   |
| Click to add module                                      | 6                            |      | 1      | 0      | 556     | INT      |          | Unknown |   |
|                                                          | 7                            |      | 1      | 0      | 558     | INT      |          | Unknown |   |
| Click to add module                                      | 8                            |      | 1      | 0      | 560     | INT      |          | Unknown |   |
| S7 Analyzer                                              | 9                            |      | 1      | 0      |         | INT      |          | Unknown |   |
| Click to add module<br>Click to add module               | 10                           |      | 1      | 0      |         | INT      |          | Unknown |   |
| Click to add module                                      | 11                           |      | 1      | 0      |         | INT      |          | Unknown |   |
|                                                          | 12                           |      | 1      | 0      |         | INT      |          | Unknown | 4 |
| Click to add module                                      |                              |      | -      | -      |         |          |          |         |   |
| X-Pact                                                   | 13                           |      | 1      | 0      |         | INT      |          | Unknown |   |
| on mapped                                                | 14                           |      | 1      | 0      |         | INT      |          | Unknown |   |
|                                                          | 15                           |      | 1      | 0      |         | INT      |          | Unknown |   |
|                                                          | 16                           |      | 1      | 0      | 576     | INT      |          | C       | 1 |
|                                                          | 17                           |      | 1      | 0      | 578     | INT 🔽    | <b>×</b> | 32394   |   |
|                                                          | 18                           |      | 1      | 0      | 580     | BYTE     |          | -748    | 3 |
|                                                          | 19                           |      | 1      | 0      | 582     | INT      |          | 31646   | ; |
|                                                          | 20                           |      | 1      | 0      | 584     |          |          | -1496   | 5 |
|                                                          | 21                           |      | 1      | 0      | 586     |          |          | 30898   | 3 |
|                                                          | 22                           |      | 1      | 0      | 588     | FLOAT    |          | -2244   | 4 |
|                                                          | 23                           |      | 1      | 0      | 590     | INT      |          | 30150   | ~ |
|                                                          | 0 256 512 768 1024 1280      | 1536 | 1792 2 |        | 2 ОК    | Ap       | ply      | Cancel  |   |

Quick Guide

Figure 5

| 🛿 iba I/O Manager          |                                        |         | . ↓ E          |        |
|----------------------------|----------------------------------------|---------|----------------|--------|
| 🗋 💕 🛃 🌒 🌗 Hardware         | Groups Technostring Alarms 📳 🖺         |         |                |        |
| 🗄 🔅 General                | Profinet controller (1)                |         |                |        |
| 🖃 🄢 CP1616                 | Provinsi controlisi (1)                |         |                |        |
| Simotion D (0)             | General 🔨 Analog 🔟 Digital             |         |                |        |
| Click to add module        | Name                                   | Address | Bit no. Active | Actual |
| 🖃 👧 HPCi Request           | 0                                      | 576     | 0 🔽            | 0      |
| Click to add module        | 1                                      | 576     | 1 🔽            | 0      |
| iba FOB 2ioX PCI           | 2                                      | 576     | 2 🗹            | 0      |
| ⊞… ॡिLink 0<br>⊞… ॡिLink 1 | 3                                      | 576     |                | 1      |
| Click to add module        | 4                                      | 576     |                | 1      |
| 🖃 🔢 iba L2B 4/8 PCI        | 5                                      | 576     |                | 0      |
| 🗄 🖮 Link A                 | 6                                      |         |                | -      |
| Click to add module        |                                        | 576     |                | 0      |
| Click to add module        | 7                                      | 576     | · · ·          | 1      |
| S7 Analyzer                | 8                                      | 576     |                | 1      |
| Click to add module        | 9                                      | 576     | 9 🗹            | 0      |
| TCP/IP ibaLogic            | 10                                     | 576     | 10 🔽           | 0      |
| Click to add module        | 11                                     | 576     | 11 🗹           | 0      |
| Click to add module        | 12                                     | 576     | 12 🔽           | 1      |
|                            | 13                                     | 576     | 13 🔽           | 1      |
| 🏢 Unmapped                 | 14                                     | 576     | 14 🗸           | 1      |
|                            | 15                                     | 576     |                | 1      |
|                            | 16                                     | 576     |                | 0      |
|                            | 17                                     | 576     |                | 0      |
|                            | 17                                     |         |                | -      |
|                            |                                        | 576     |                | 0      |
|                            | 19                                     | 576     |                | 0      |
|                            | 20                                     | 576     |                | 0      |
|                            | 21                                     | 576     |                | 0      |
|                            | 22                                     | 576     | 22 🗹           | 0      |
|                            | 23                                     | 576     | 23 🔽           | 0      |
|                            | 0 256 512 768 1024 1280 1536 1792 2048 | 72 OK   | Apply          | Cancel |

Figure 6

4 Support and Contact

## Support

| Phone:  | +49 911 97282-14   |
|---------|--------------------|
| Fax:    | +49 911 97282-33   |
| E-Mail: | support@iba-ag.com |

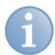

# Note

If you require support, specify the serial number (iba-S/N) of the product.

# Contact

## Headquarters

iba AG Koenigswarterstr. 44 90762 Fuerth Germany Phone: +49 911 97282-0 Fax: +49 911 97282-33 E-Mail: iba@iba-ag.com Contact: Mr. Harald Opel

## **Regional and Worldwide**

For contact data of your regional iba office or representative please refer to our web site

#### www.iba-ag.com.